4-453-051- **41**(1)

# **SONY**

# Е-байонет

Цифров фотоапарат със сменяема оптика Ръководство с инструкции

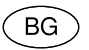

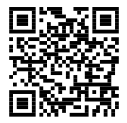

http://www.sony.net/SonyInfo/Support/

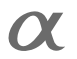

NEX-3N

### E-байонет

#### Бележки на потребителя

Моделът и серийният номер са отбелязани от долната страна на устройството. Запишете серийния номер на мястото, оставено по-долу. Ползвайте тези номера винаги, когато ви се наложи да се свържете с вашия представител на Sony относно този продукт.

Модел № NEX-3N

Сериен №

Модел № AC-UB10C/AC-UB10D

Сериен №

# **ПРЕДУПРЕЖДЕНИЕ**

**За да намалите риска от пожар или токов удар, не излагайте устройството на дъжд или влага.**

# **ВАЖНИ МЕРКИ ЗА БЕЗОПАСНОСТ - ЗАПАЗЕТЕ ТОВА РЪКОВОДСТВО. ОПАСНОСТ**

# **- ЗА ДА НАМАЛИТЕ РИСКА ОТ ПОЖАР ИЛИ ТОКОВ УДАР, ВНИМАТЕЛНО СЛЕДВАЙТЕ ТЕЗИ ИНСТРУКЦИИ.**

Ако формата на щекера не съвпада с контакта от мрежата от 220 V, използвайте преходник с подходяща форма за контактите от вашата мрежа.

# **ВНИМАНИЕ**

### [ **Батерия**

Ако не боравите правилно с батерията, тя може да експлодира, да причини пожар или дори химически изгаряния. Съблюдавайте следните мерки.

- Не разглобявайте батерията.
- Не блъскайте батерията и не я излагайте на сътресения или подобни като например удари; не я изпускайте или настъпвайте.
- Внимавайте да не дадете батерията накъсо и не позволявайте контакт на изводите с метални предмети.
- Не излагайте батерията на изключително високи температури над 60°С като например на пряка слънчева светлина; не я оставяйте в автомобил, паркиран на слънце.
- Не горете батерията и не я изхвърляйте в огън.
- Не работете с повредени или протекли литиево-йонни батерии.
- Уверете се, че сте заредили батерията, използвайки оригинално зарядно устройство за батерии на Sony или устройство, което може да зарежда този вид батерии.
- Пазете батерията от малки деца.
- Пазете батерията суха.
- Подменяйте батерията единствено със същия или еквивалентен вид, препоръчан от Sony.
- Изхвърляйте използваната батерия както е посочено в инструкциите.

#### [ **Променливотоков адаптер**

Включете променливотоковия адаптер в най-близкия стенен контакт. Незабавно изключете променливотоковия адаптер, ако при използването на уреда се получи някаква повреда.

Използвайте захранващия кабел, когато има приложен такъв, само с това устройство; не го използвайте с друго оборудване.

# **За потребители в Европа**

#### [ **Забележка за потребители от страните, прилагащи директивите на Европейския съюз.**

Този продукт е произведен от или от името на Sony Corporation, 1-7-1 Konan Minatoku Тokyo, 108-0075 Japan. Запитвания относно съвместимостта на продукта със законодателството на Европейския съюз следва да се отнасят към упълномощения представител Sony Deutschland GmbH, Hedelfinger Strasse 61, 70327 Stuttgart, Germany. За въпроси, свързани със сервиза и гаранцията, моля, обърнете се към адресите, предоставени в съответните сервизни или гаранционни документи.

Този продукт е изпитан и отговаря на изискванията и ограниченията на EMC директивата за използване на свързващи кабели, по-къси от 3 метра.

#### [ **Внимание**

Електромагнитни полета с определена честота могат да повлияят на звука и картината на устройството.

#### [ **Забележка**

Ако статично електричество или електромагнетизъм причини прекъсване на операцията по трансфера на данни, рестартирайте приложението или изключете и отново включете USB кабела.

#### [ **Изхвърляне на стари електрически и електронни уреди (Приложимо в Европейския съюз и други Европейски страни със системи за разделно събиране на отпадъци)**

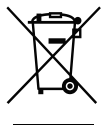

Този символ върху устройството или върху неговата опаковка показва, че този продукт не трябва да се третира като домакински отпадък. Вместо това той трябва да бъде предаден в съответния събирателен пункт за рециклиране на електрически и електронни уреди. Като предадете този продукт на правилното място, вие ще помогнете за предотвратяване на негативните последствия за околната среда и човешкото здраве, които биха възникнали при изхвърлянето му на неподходящо място.

Рециклирането на материалите ще спомогне да се съхранят природните ресурси. За подробна информация относно рециклирането на този продукт можете да се обърнете към местната градска управа, фирмата за събиране на битови отпадъци или магазина, откъдето сте закупили продукта.

### [ **Изхвърляне на изтощени батерии (приложимо за страните от Европейския съюз и други европейски страни със системи за разделно събиране на отпадъци)**

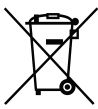

Този символ на батерията или на нейната опаковка показва, че този продукт не трябва да се третира като домакински отпадък. При някои видове батерии този символ може да е в комбинация със символ на химичен елемент. Символите на химичните елементи за живака (Hg) или оловото (Pb) се добавят, ако батерията съдържа повече от 0.0005% живак или 0.004% олово.

Като предадете батерията на правилното място, вие ще помогнете за предотвратяване на негативните последствия за околната среда и човешкото здраве, които биха възникнали при изхвърлянето й на неподходящо място. Рециклирането на материалите ще спомогне да се съхранят природните ресурси.

В случай, че поради мерки за безопасност или интегритет на данните продуктът трябва постоянно да бъде свързан с батерията, то отстраняването на батерията от устройството трябва да се извършва единствено в квалифициран сервиз. За да се уверите, че батерията ще бъде правилно изхвърлена, предайте я в пункт за рециклиране на електрическо и електронно оборудване, когато животът й изтече.

В случай, че поради мерки за безопасност или интегритет на данните продуктът трябва постоянно да бъде свързан с батерията, то отстраняването на батерията от устройството трябва да се извършва единствено в квалифициран сервиз. За да се уверите, че батерията ще бъде правилно изхвърлена, предайте я в пункт за рециклиране на електрическо и електронно оборудване, когато животът й изтече. Относно всички други видове батерии, моля, прегледайте частта относно безопасното сваляне на батериите от продукта. Предайте батерията в пункт за рециклиране на изтощени батерии.

За подробна информация относно рециклирането на този продукт можете да се обърнете към местната градска управа, фирмата за събиране на битови отпадъци или магазина, откъдето сте закупили продукта.

Това ръководство описва работата на няколко модела фотоапарати, към които има приложени различни обективи.

Името на модела се различава в зависимост от приложения обектив. Възможните обективи се различават в зависимост от държавите/регионите.

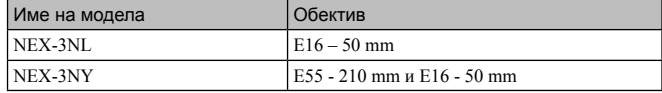

# **Проверка на приложените артикули**

Първо проверете името на модела на вашия фотоапарат (стр. 6). Приложените артикули се различават в зависимост от модела. Цифрата в скобите указва броя на приложените артикули

## <sup>x</sup> **Общи артикули за всички модели**

- Фотоапарат (1)
- Захранващ кабел (1)\* (не е приложен към моделите за САЩ и Канада)

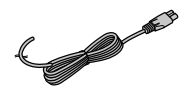

- \* Възможно е към вашия фотоапарат да има приложени няколко захранващи кабела. Използвайте подходящия за вашата държава/регион.
- Акумулаторна батерия NP-FW50 (1)

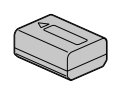

• Микро USB кабел (1)

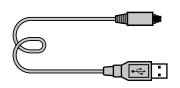

• Променливотоков адаптер AC-UB10C/UB10D (1)

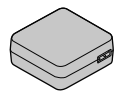

• Раменна дръжка (1)

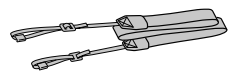

• Ръководство с инструкции (Това ръководство) (1)

## ■ **NEX-3NL**

•  $E16 - 50$  mm вариообектив (1)/ Предно капаче за обектива (1) (прикрепено към фотоапарата)

BG

### ■ **NEX-3NY**

- $E16 50$  mm вариообектив (1)/ Предно капаче за обектива (1) (прикрепено към фотоапарата)
- $E$ 55 210 mm вариообектив (1)/ Предно капаче за обектива (1)/ Капаче за задната страна на обектива (1)/ Сенник (1)

# **Идентификация на частите**

За подробности относно операциите вижте страниците, указани в скоби.

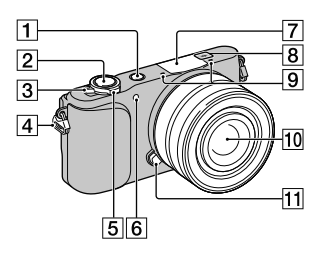

### **Когато не е прикрепен обектив**

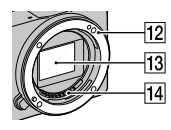

- $\boxed{1}$  Бутон  $\boxed{\blacktriangleright}$  (Възпроизвеждане) (25)
- $\boxed{2}$  Бутон на затвора (23)
- $\boxed{3}$  Ключ ON/OFF (Захранване) (20)
- D Кукичка за раменната дръжка Прикрепете раменната дръжка, за да предотвратите повреда, причинена от изпускане на фотоапарата.

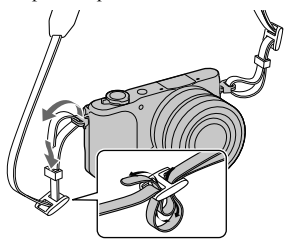

- E За запис: лост W/T (приближение) За преглед: лост **Q** (Приближение при възпроизвеждане)/лост (Индекс)
- F Помощна лампичка за автофокус/ Лампичка за таймера за самоснимачка/Лампичка за разпознаване на усмивка
- 7 Светкавица
- **8**  $\Theta$  маркировка за позициониране на сензора за изображението
- $\boxed{9}$  Микрофон<sup>1)</sup>
- $\overline{10}$  Обектив (16)
- П Бутон за освобождаване на обектива (17)
- П2 Байонет
- 13 Сензор за изображението <sup>2)</sup>
- 14 Контактна част за връзка с обектива 2)
- 1) Не закривайте тази част, докато записвате видеоклип.
- 2) Не докосвайте директно тази част.

 $\overline{2}$  $\overline{3}$ ⊺4 5  $\overline{6}$ 7

 $\overline{\mathbf{8}}$ 

- A Бутон (Изваждане на светкавицата)
- $\boxed{2}$  LCD екран

Можете да регулирате LCD екрана под ъгъл, който е лесен за наблюдение, за да снимате от всякаква позиция. Наклонете LCD екрана на около 180° нагоре, когато искате да направите самопортрет.<br>  $\boxed{1}$  Капаче на батерията (11)

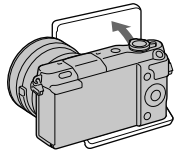

- В зависимост от статива, който използвате, е възможно да не успеете да регулирате ъгъла на LCD екрана. В този случай развийте винта на статива един оборот и регулирайте LCD екрана.
- C Лампичка за достъп (19)
- D Капаче картата-памет/терминала
- **5** Multi/Micro USB терминал Поддържа Micro USB съвместимо оборудване.
- **6** Лампичка за зареждане
- G Гнездо за поставяне на картатапамет (18)
- **8** HDMI микро жак
- $\overline{9}$  Бутон MOVIE (24)
- J Функционален бутон А (29)
- 11 Контролен диск (28)
- L Функционален бутон С (29)
- M Функционален бутон В (29)

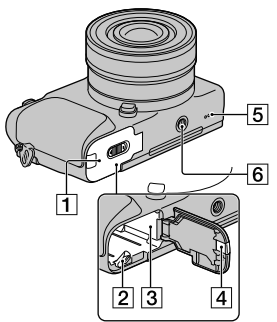

BG

- 
- $\overline{2}$  Лост за заключване (11, 15)
- $\overline{3}$  Отделение за батерията (11)
- А Капаче на свързващата част Използвайте го, когато работите с променливотоков адаптер AC-PW20 (продава се отделно). Пoставете свързващата част в отделението за батерията, след това прекарайте кабела през капачето на свързващата част, както е показано по-долу.

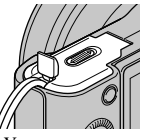

• Уверете се, че не защипвате кабела, когато затваряте капачето.

#### E Говорител

- F Гнездо за статив
	- Използвайте статив с дължина на винта, която е по-малка от 5.5 mm. Ще бъде невъзможно да закрепите стабилно фотоапарата към статив, ако използвате винт, който е по-дълъг от 5.5 mm, и може да повредите фотоапарата.

# **• Обектив**

Вижте стр. 50 за техническите характеристики на обективите.

### **E PZ 16 – 50 mm F3.5-5.6 OSS (приложен към моделите NEX-3NL/NEX-3NY)**

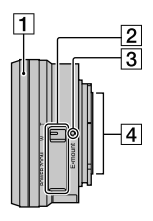

- A Пръстен за приближение/ фокусиране
- 2 Лост за приближение
- $\overline{3}$  Маркировка за закрепяне
- $\overline{4}$  Свързваща част на обектива<sup>1)</sup>

1)

Не докосвайте директно тази част.

### **Е55 - 210 mm F4.5-6.3 OSS (приложен към модела NEX-3NY)**

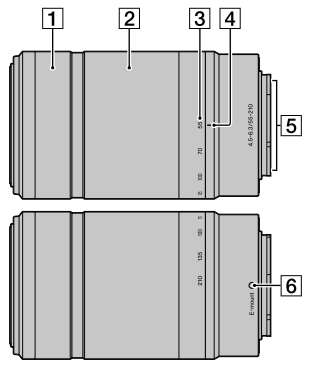

- 1 Пръстен за фокусиране
- B Пръстен за приближение
- З Скала на фокусното разстояние
- D Маркировка за фокусното разстояние
- E Свързваща част на обектива 1)
- б] Маркировка за закрепяне

1)

Не докосвайте директно тази част.

# **Зареждане на батерията**

Когато използвате фотоапарата за първи път, се уверете, че сте заредили батерията NP-FW50 "InfoLITHIUM" (приложена в комплекта).

Можете да зареждате батерията "InfoLITHIUM", дори когато зарядът й не е напълно изразходван. Батерията може да бъде използвана, дори когато не е напълно заредена.

Зарядът на батерията намалява малко по малко с времето, дори когато не я използвате. За да не пропускате възможности за снимане, заредете батерията отново преди да започнете записа.

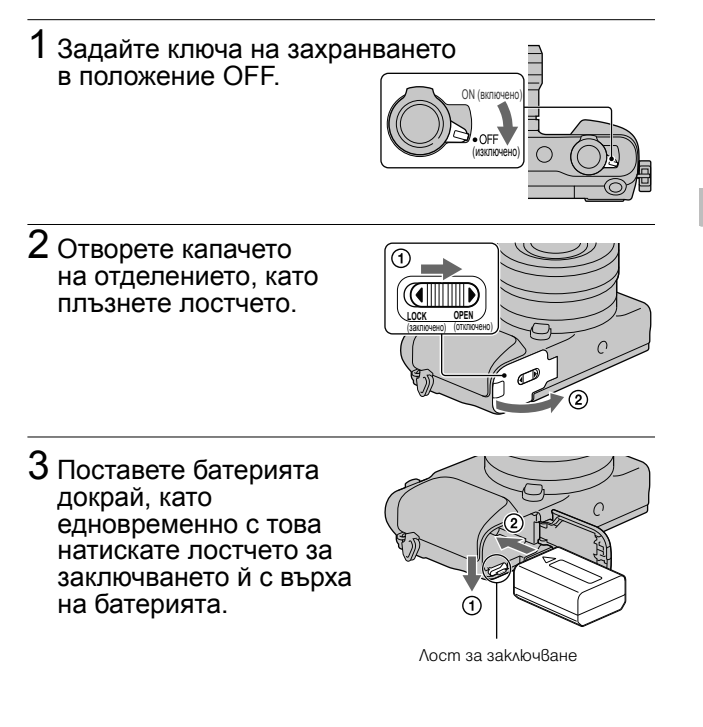

4 Затворете капачето на отделението.

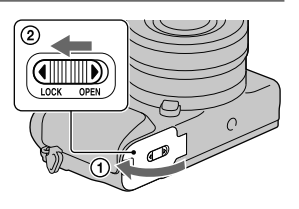

 $5$  Свържете фотоапарата към променливотоковия адаптер (приложен в комплекта), като използвате микро USB кабела (приложен в комплекта). Свържете променливотоковия адаптер към мрежата от 220 V.

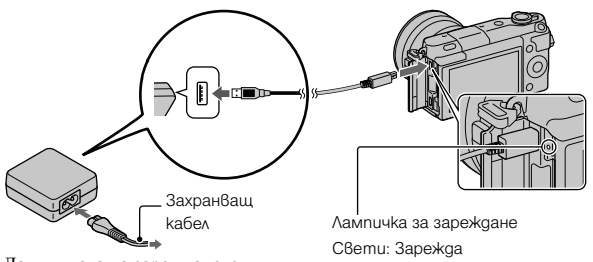

Лампичката на зареждането светва в оранжево и зареждането започва.

- Докато зареждате батерията, задайте ключа на захранването в положение OFF. Ако го зададете в положение ON, фотоапаратът не може да зарежда батерията.
- Когато лампичката за зареждане мига, извадете и отново поставете батерията.

Не свети: Зареждането е приключило Мига: Грешка при зареждането или зареждането временно е спряло, защото температурата е извън препоръчителния обхват

#### **Забележки**

- Ако лампичката на зареждането на фотоапарата мига, дори ако променливотоковият адаптер е свързан към мрежата от 220 V, това означава, че зареждането временно е спряло, защото температурата е извън препоръчителния обхват. Когато температурата се върне в подходящите стойности, зареждането отново започва. Препоръчваме ви да зареждате батерията при температура на околната среда между 10°С и 30°С.
- Лампичката за зареждане може да мига бързо, когато използвате батерията за първи път или ако не сте я използвали дълго време. В тези случаи извадете батерията от зарядното устройство и отново я поставете, и след това я заредете.
- Не се опитвайте да зареждате батерията веднага след като е била зареждана или ако не е използвана след пълното й зареждане, защото това може да се отрази негативно на производителността й.
- Когато зареждането приключи, изключете променливотоковия адаптер от мрежата от 220 V.
- Уверете се, че използвате само оригинални батерии, микро USB кабел (приложен в комплекта) и променливотоков адаптер (приложен в комплекта), носещи марката Sony.

### **■ Време за зареждане**

Времето за зареждане е прибл. 290 минути, когато използвате променливотоков адаптер (приложен в комплекта).

#### **Забележки**

• Стойността по-горе показва времето, необходимо за зареждане на напълно разредена батерия при температура на околната среда около 25°С. Възможно е зареждането да отнеме повече време в зависимост от обстоятелствата и от условията, при които използвате устройството.

### <sup>x</sup> **Зареждане чрез включване към компютър**

Можете да зареждате батерията, като свържете фотоапарата към компютър, използвайки микро USB кабела.

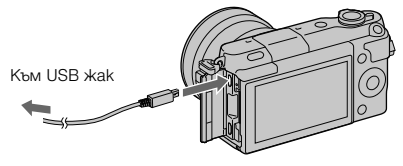

#### **Забележки**

- Когато зареждате с помощта на компютър, обърнете внимание на следното:
	- Ако свържете фотоапарата към преносим компютър, който не е включен към мрежата от 220 V, батерията на лаптопа може бързо да се изтощи. Не оставяйте фотоапарата свързан към компютър за дълго време.
	- Не включвайте/изключвайте или рестартирайте компютъра, както и не възстановявайте устройството от спящ режим, докато между компютъра и фотоапарата е осъществена USB връзка. Фотоапаратът може да се повреди. Изключете фотоапарата и компютъра преди да включите/изключите или рестартирате компютъра, или да възстановите работата му от спящ режим.
	- Не гарантираме операцията с всички видове компютри. Ако използвате компютри, които са сглобявани в домашни условия или такива, които са модифицирани, или когато зареждате чрез USB хъб, операцията по зареждане не е гарантирана. Възможно е фотоапаратът да не работи правилно в зависимост от USB устройствата, които използвате едновременно с него.

# $\operatorname{\check{Q}}$  Използване на фотоапарата в чужбина - Източници на захранване

Можете да използвате вашия фотоапарат и променливотоковия адаптер във всяка държава/регион, където захранването е в границите между 100 V и 240 V, 50 Hz/60 Hz.

Не използвайте електронен трансформатор на напрежението (туристически преобразувател), защото това може да причини неизправност.

### <sup>x</sup> **Проверка на нивото на оставащия заряд на батерията**

Проверете нивото с помощта на следните индикатори и процентовата индикация на LCD екрана.

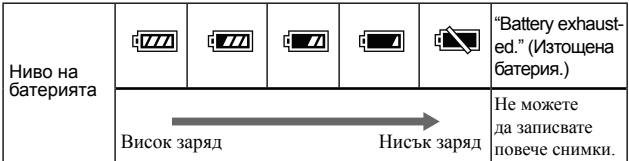

#### **Забележки**

• Възможно е изведеното ниво да се окаже неправилно в зависимост от определени условия.

# $\ddot{C}$  Какво е батерия "InfoLITHUIM"?

Батерията "InfoLITHIUM" е литиево-йонна батерия, която притежава функции за обмен на информация, които се основават на работните условия на вашия фотоапарат. Когато използвате батерия от вида "InfoLITHIUM" и в зависимост от условията на работа, оставащото време за използване на батерията се извежда в процентно отношение.

BG

## <sup>x</sup> **Отстраняване на батерията**

Изключете фотоапарата, уверете се, че лампичката за достъп не свети, преместете лоста за заключване по посока на стрелката и издърпайте батерията. Внимавайте да не изпуснете батерията.

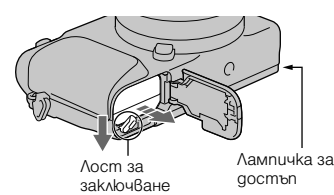

#### **Забележки**

• Когато лампичката за достъп свети, не вадете батерията и не изключвайте захранването. Данните може да се повредят.

# **Поставяне/сваляне на обектива**

Задайте ключа на захранването на фотоапарата в положение OFF преди да прикрепите или свалите обектива.

- 1 Свалете капачето на тялото от фотоапарата и капачето от задната част на обектива, ако са прикрепени такива.
	- Когато сменяте обектива, правете го бързо и на места, където няма прах, за да предпазите фотоапарата от попадането на прашинки във вътрешността му.
- 2 Поставете обектива, като го нагласите спрямо белите маркировки на обектива и фотоапарата.
	- Насочете фотоапарата надолу, за да избегнете попадането на прах във вътрешността му.

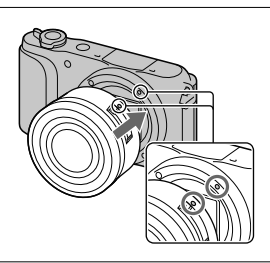

 $3$  Като притискате обектива леко към фотоапарата, завъртете го по посока на часовниковата стрелка, докато щракне и се заключи.

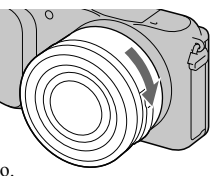

• Уверете се, че поставяте обектива направо.

### **Забележки**

- Когато поставяте обектива, не натискайте бутона за освобождаването му.
- Не прилагайте сила, когато поставяте обектива.
- За да използвате А-байонет обектив (продава се отделно), ще имате нужда от адаптер за байонет (продава се отделно). За подробности се обърнете към ръководството за употреба, приложено към адаптера за байонета.
- Когато използвате обектив с гнездо за статив, прикрепете гнездото към статива,
- за да поддържате добър баланс. 16 BG

### <sup>x</sup> **Сваляне на обектива**

1 Натиснете докрай бутона за освобождаване на обектива и завъртете обектива в посока, която е обратна на часовниковата стрелка, докато спре да се върти.

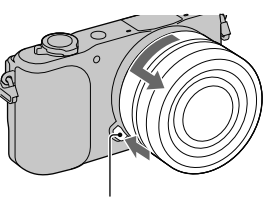

Бутон за освобождаване не обектива

#### **Забележки**

• Когато сменяте обектива, ако във вътрешността на фотоапарата попадне прах или песъчинки и ако те полепнат по повърхността на сензора за изображението (частта, която преобразува светлината в цифров сигнал), в зависимост от условията на снимането е възможно тези частички да се появят като тъмни петна на изображението. Сензорът за изображението има покритие, защитено от напрашване, което предотвратява попадането на прашинки по него. Въпреки това, когато поставяте или сваляте обектива, правете го бързо и на места, където няма прах.

BG

- Не оставяйте фотоапарата със свален обектив и без капаче.
- Когато желаете да използвате капачетата на тялото или задното капаче за обектива, моля, купете ALC-B1EM (капаче за тялото) или ALC-R1EM (задно капаче за обектива) (продава се отделно).
- Когато използвате обектив с механично приближение, задайте ключа на захранването на фотоапарата в положение OFF и се уверете, че обективът е напълно прибран преди да го смените. Ако обективът не е прибран, не го натискайте насила.
- Ако прикрепите фотоапарата към статив, уверете се, че не докосвате пръстена за приближение/фокусиране.

 $17^{\frac{10}{10}}$ 

# **Поставяне на носител на запис (продава се отделно)**

1 Отворете капачето.

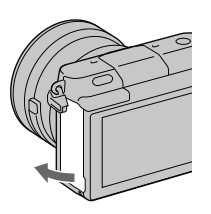

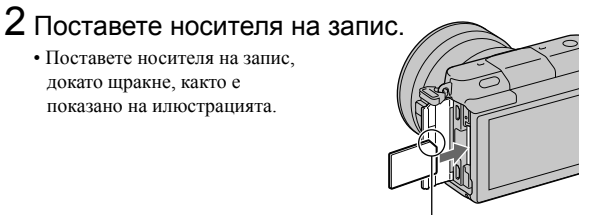

Проверете посоката на подрязания ъгъл на носителя.

3 Затворете капачето.

### <sup>x</sup> **Носители на запис, които можете да използвате**

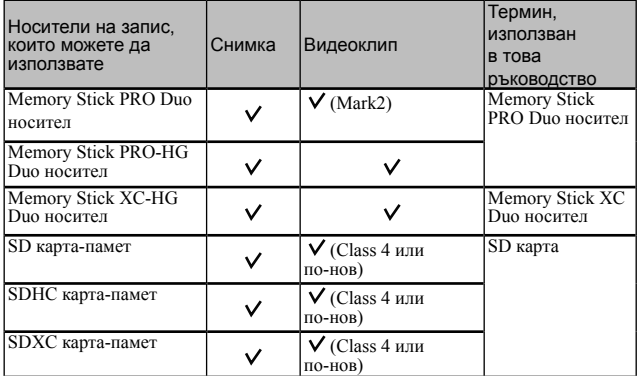

Можете да използвате следните носители на запис с този фотоапарат. Въпреки това, правилните операции не са гарантирани за всички видове носители.

#### **Забележки**

• Изображенията, записани на Memory Stick XC-HG Duo носителя или SDXC картата-памет, не могат да бъдат прехвърлени или възпроизведени на компютър или други AV устройства, които не са съвместими със системата exFAT. Уверете се, че устройството е съвместимо със системата exFAT преди да го свържете към фотоапарата. Ако свържете вашия фотоапарат към несъвместимо устройство, е възможно да бъдете запитани дали желаете да форматирате картата. Не форматирайте носителя, защото това ще изтрие всички данни от него. (exFAT е система за подредба на файлове, която се използва в Memory Stick XC-HG Duo носители или SDXC карти-памет.)

### <sup>x</sup> **Изваждане на картата-памет**

Отворете капачето, уверете се, че лампичката за достъп не свети и натиснете веднъж картатапамет.

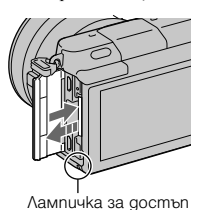

 $1\overline{9}$ 

#### **Забележки**

• Когато лампичката за достъп свети, не изваждайте носителя на запис или батерията, а също и не изключвайте захранването, защото е възможно данните да се повредят.

# **Настройка на датата и часа**

Когато включите фотоапарата за пръв път, се извежда екран за настройка на датата и часа.

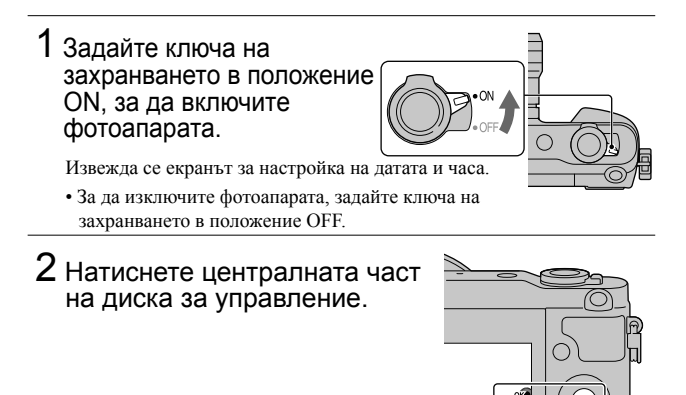

3 Изберете вашата област, като натискате дясната или лявата част на диска за управление, и след това натиснете в центъра.

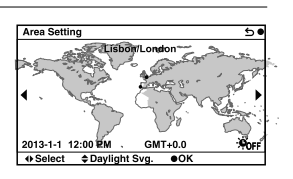

4 Натиснете лявата или дясната част на диска за управление, за да изберете всяка от опциите, и натиснете горната или долната част, или завъртете диска, за да изберете цифровата стойност.

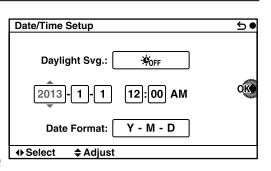

**Daylight Svg.:** Включва или изключва функцията за автоматично задаване на лятно часово време.

**Date Format:** Избира формат за извеждане на датата.

• Полунощ се извежда като 12:00 АМ, а обяд – като 12:00 РМ.

# $5$  Повторете стъпка 4, за да настроите другите опции, след това натиснете централната част на диска за управление.

BG

#### **Забележки**

• Фотоапаратът не притежава функция за налагане на дата върху изображенията. Използвайки PlayMemories Home, можете да отпечатвате или да запазвате изображенията с дата. За повече подробности се обърнете към помощния файл "PlayMemories Home Help Guide" (Помощно упътване за PlayMemories Home) (стр. 34).

### <sup>x</sup> **Нулиране на датата и часа/Проверка на текущите настройки за час**

Екранът за настройка на дата и час се извежда само когато захранването се включва за първи път. След това сверете дата и часа от менюто. Изберете MENU  $\rightarrow$  [Setup]  $\rightarrow$  [Date/Time Setup].

### <sup>x</sup> **Поддръжка на настройката за дата и час**

Този фотоапарат притежава вградена акумулаторна батерия, която поддържа настройките на датата и часа, както и други настройки на фотоапарата, независимо дали захранването е включено или не, и независимо дали батерията е поставена. За подробности вижте стр. 45.

# **Запис на снимки**

В режим  $\mathbf i$  (Автоматична настройка) фотоапаратът анализира обекта и ви позволява да записвате с подходящите настройки.

# 1 Задайте ключа на захранването <sup>в</sup> положение ON, за да включите фотоапарата.

# 2 Насочете фотоапарата към обекта.

Когато фотоапаратът разпознае сцена, на LCD екрана се извежда иконата и името на разпознатата сцена: Э (Запис на нощни сцени), (Запис на нощни сцени със статив),  $\blacktriangle$  (Портрет при нощни условия),  $\Sigma$  (Контражур),  $\Sigma$  (Портретна снимка с контражур), (Портрет), (Пейзаж), (Макро), (Прожекторно осветление),  $\delta$  (Ниска осветеност) или  $\bullet$  (Бебе).

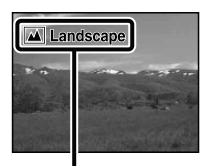

Икона и упътване за разпознатата сцена

# 3 Регулирайте скалата на приближение

Когато прикрепяте вариообектив, завъртете пръстена за приближение<br>на обектива

# **Когато прикрепяте обектив с механично приближение:**

- за приближение или лоста W/T (приближение) на фотоапарата.
- Фотоапаратът автоматично<br>преминава към функцията за<br>приближение, когато скалата на увеличение е по-голяма отколкото е при оптичното приближение.

### **Когато прикрепите обектив с ръчно приближение/обектив с непроменливо фокусно разстояние:**

Можете да използвате функцията за приближение, като плъзнете лоста W/T (приближение).

Пръстен за приближение

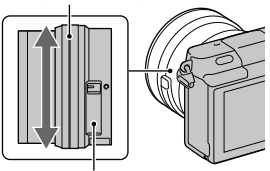

Лост за приближение (само за обективи с механично приближение)

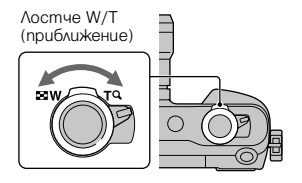

 $22$ 

# 4 Натиснете бутона на затвора наполовина, за да фокусирате.

Когато фокусирането бъде потвърдено, се чува кратък звуков сигнал и индикаторът • светва.

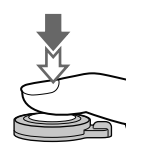

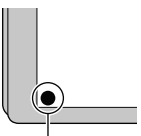

Индикатор за фокусиране

# $5$  Натиснете бутона на затвора докрай.

Когато фотоапаратът записва лица, близки (макро) обекти или обекти, които са следени от функцията [Tracking Focus], фотоапаратът анализира сцената и записаното изображение автоматично се отрязва до подходящата композиция. Запазват се както оригиналното, така и отрязаното изображение.

# **Запис на видеоклипове**

1 Насочете фотоапарата към обекта.

# 2 Натиснете бутона MOVIE, за да започнете запис.

- Фокусът и осветеността се регулират автоматично.
- Ако по време на запис натиснете бутона на затвора наполовина, ще

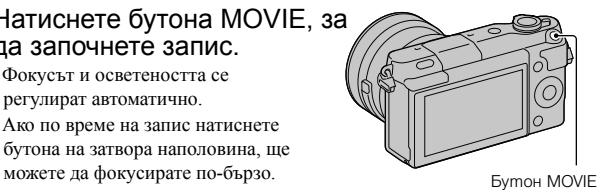

# 3 Натиснете отново бутона MOVIE, за да спрете записа.

#### **Забележки**

- Когато записвате видеоклип, звукът от работата на фотоапарата и обектива също може да се запише.
- Когато използвате обектив с механично приближение, ако звукът от пръстена за приближение по време на запис ви е неприятен, ви препоръчваме да използвате лостчето за приближение. Когато го местите, плъзнете леко лостчето с пръста си, за да предотвратите рязкото му бутване.
- Можете да изключите функцията за запис на звук, като изберете MENU  $\rightarrow$  $[Setup] \rightarrow [Movie Audio Rec] \rightarrow [Off]$ .
- Времето за продължителен запис на видеоклипове зависи от температурата на околната среда, както и от условията на работа с фотоапарата.
- Когато записвате продължително за по-дълъг период от време, фотоапаратът може да се нагрее. Това е нормално. Може да се изведе и съобщението "Internal temp. high. Allow it to cool." (Вътрешната температура се е повишила. Оставете да се охлади). В този случай изключете фотоапарата и изчакайте, докато записът отново стане възможен.

# **Възпроизвеждане на изображения**

# 1 Натиснете бутона (Възпроизвеждане).

На LCD екрана се извежда последното записано изображение.

- Плъзнете лоста W/T (приближение) към страната Т ( $\mathbf Q$ ), за да увеличите изведеното изображение.
- Когато плъзнете лоста W/T (приближение) към страната W (**24)**, можете да възпроизвеждате изображения като индекс.

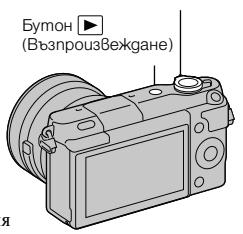

Лост W/T (приближение)

# <sup>x</sup> **Избор на изображение**

Завъртете диска за управление и изберете изображението.

Когато възпроизвеждате изображения като индекс, можете да изведете единично изображение, като завъртите диска за управление и изберете изображението, и после натиснете диска в центъра.

BG

## <sup>x</sup> **Възпроизвеждане на видеоклипове**

1 Изберете MENU → [Playback]<br>Still/Movie Select] → [Folder View(MP4)] или [AVCHD View].

• За да възпроизвеждате снимки, изберете [Folder View(Still)].

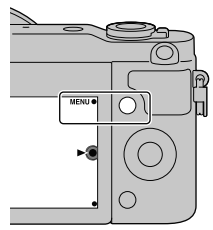

2 Завъртете диска за управление, за да изберете желания видеоклип, и след това натиснете центъра.

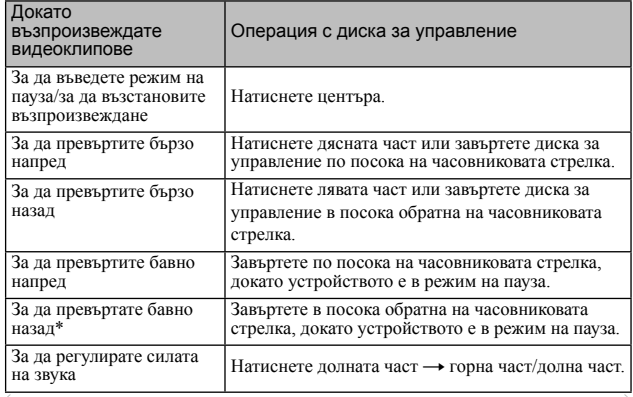

\* Видеоклипът се възпроизвежда кадър по кадър.

# Извеждане ма желаната папка

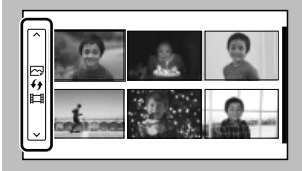

За да изберете желаната папка, изберете лентата в лявата страна на индекс екрана с изображения и след това натиснете горната/долната част на диска за управление. Можете да превключвате между възпроизвеждане на снимки и видеоклипове, като натиснете центъра на диска за управление.

# $\ddot{C}$  Промяна на дисплея, като използвате лоста W/T (приближение)

Когато възпроизвеждате изображения, можете да превключвате дисплея, като плъзнете лоста W/T (приближение).

Индекс с изображения  $\frac{12}{12}$  изображения

 $26$ 

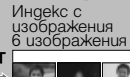

Единично изображение

Увеличено изображение

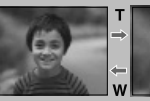

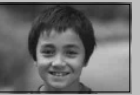

# **Изтриване на изображения**

Можете да изтриете изображението, което е изведено в момента.

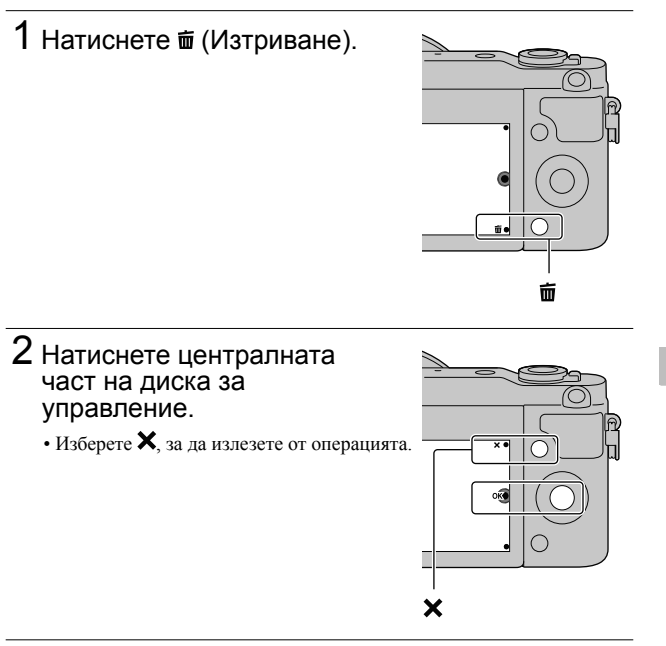

# го Изтриване на няколко изображения

Изберете MENU → [Playback] → [Delete], за да изберете и изтриете едновременно няколко изображения.

# **Работа с фотоапарата**

Дискът за управление, контролният диск и функционалните бутони ви позволяват да използвате различните функции на този фотоапарат.

# <sup>x</sup> **Диск за управление**

Когато снимате, следните функции са зададени на диска за<br>управление: DISP (Извеждане на съдържание), **14** (Корекция на експонацията),  $\Diamond$  /  $\Box$  (Режим на работа) и ISO (ISO). Когато възпроизвеждате, към диска за управление е програмирана функцията DISP (Извеждане на съдържание).

Когато завъртите или натиснете горната/долната/дясната/лявата част на диска за управление, като следвате дисплея на екрана, можете да изберете опциите <sup>с</sup> настройки. Вашият избор ще се въведе, когато натиснете централната част на диска за управление.

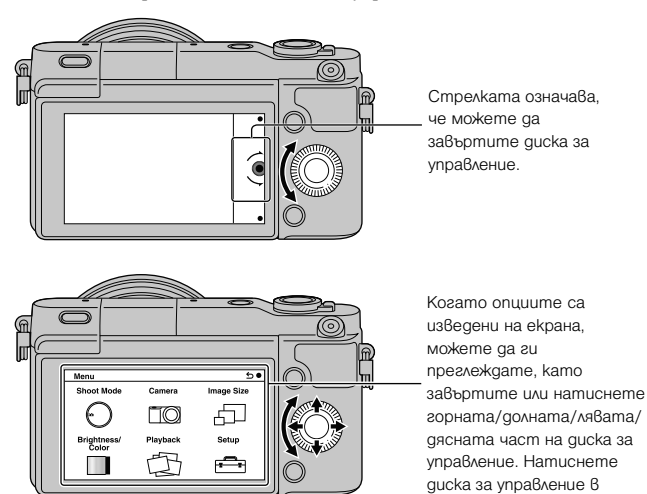

центъра, за да въведете

избора си.

## <sup>x</sup> **Функционални бутони**

Функционалните бутони имат различни приложения <sup>в</sup> зависимост от ситуацията.

Ролята (функцията), която е програмирана към всеки от функционалните бутони, се извежда на екрана.

За да използвате функцията, изведена в горния десен ъгъл на екрана, натиснете функционален бутон А. За да използвате функцията, изведена в долния десен ъгъл на екрана, натиснете функционален бутон В. За да използвате функцията, изведена в центъра на екрана, натиснете центъра на диска за управление (функционален бутон С).

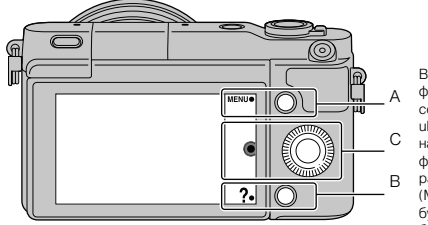

В това ръководство функционалните бутони се извеждат чрез иконата или функцията на екрана. В този случай функционалният бутон А работи като бутона MENU (Меню), а функционалният бутон В работи като бутона ? (Съвети за запис).

### **Списък с менюта**

Когато натиснете MENU, на екрана се извеждат следните опции на менютата: [Shoot Mode], [Camera], [Image Size], [Brightness/Color], [Playback] и [Setup].

Можете да зададете различни функции във всяка от категориите. Опциите, които не могат да бъдат променяни, се извеждат в сиво.

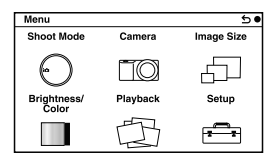

# **Използване на помощните функции на фотоапарата**

Този фотоапарат притежава "Помощни упътвания", които обясняват различните функции, както и "Съвети за снимане", които представляват напътствия за запис на по-добри снимки. Използвайте тези упътвания, за да се възползвате максимално от функциите на фотоапарата.

# <sup>x</sup> **Помощни упътвания**

Когато промените настройка и др., фотоапаратът извежда Помощно упътване, което обяснява съответната функция.

Можете да скриете упътванията, като изберете MENU  $\rightarrow$  [Setup]  $\rightarrow$  $[He]$  Guide Display $] \rightarrow [Off]$ .

# <sup>x</sup> **Съвети за снимане**

Фотоапаратът извежда съвети за снимане според избрания режим на запис.

 $\Omega$ Когато в долния десен ъгъл на екрана се изведе индикация ? натиснете бутона, намиращ се долу вдясно на екрана.

Автоматично ще се изведе списък със съвети, свързани <sup>с</sup> настоящия режим.

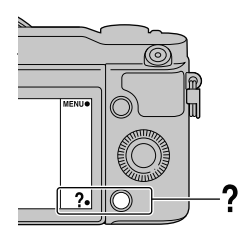

。<br>30

2Изберете желания съвет за снимане, като натиснете горната или долната част на диска за управление, след това натиснете в центъра.

- Натиснете дясната или лявата част на диска за управление, за да промените опцията.
- Завъртете диска за управление, за да прегледате текста нагоре или надолу.

## За да прегледате всички съвети за запис

Можете да търсите измежду всички съвети за снимане в менюто.  $0$ MENU  $\rightarrow$  [Camera]  $\rightarrow$  [Shooting Tip List]. 2Потърсете желания съвет за запис.

### **Запис с различни режими**

# 1 Изберете MENU  $\rightarrow$ [Shoot Mode]

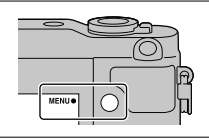

2Завъртете диска за управление, за да изберете желания режим, и натиснете центъра.

 **(Intelligent Auto): (Автоматична настройка):** Фотоапаратът анализира обекта и извършва необходимите настройки.

**SCN (Избор на сцена):** Записва с предварително зададени настройки в зависимост от обекта или условията за запис.

 **(Широкообхватна панорама):** Записва панорамни изображения. **M (Ръчна експонация):** Регулира диафрагмата и скоростта на затвора. **S (Приоритет на скоростта на затвора):** Регулира скоростта на

затвора, за да запечата движението на обекта.

**A (Приоритет на диафрагмата):** Регулира обхвата на фокуса или разфокусира фона.

**P (Режим на автоматично програмиране):** Записва автоматично като ви позволява да задавате настройки, с изключение на настройката за експонацията (отвор на диафрагмата и скорост на затвора).

 **(Запис с допълнителни автоматични настройки):** Записва изображения с по-широка гама от функции отколкото в режим на запис с автоматични настройки. Разпознава и автоматично анализира условията на запис, извършва Auto HDR и избира найдоброто изображение.

За по-гъвкаво използване на изображенията, записани с този фотоапарат, инсталирайте PlayMemories Home.

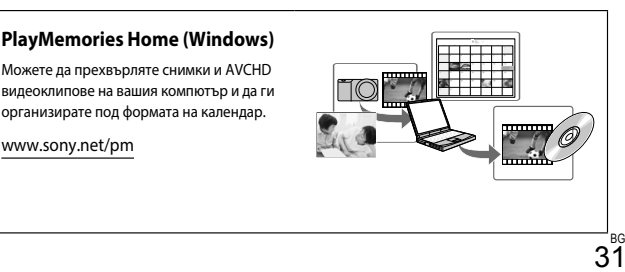

### **Относно [Notifications] на PlayMemories Home**

За да свалите следния софтуер и "α Упътване", свържете фотоапарата към компютър стартирайте PlayMemories Home щракнете [Notifications].

- **Image Data Converter**
- Можете да възпроизвеждате и редактирате изображения в RAW формат, да прилагате различни поправки и да ги запазвате на вашия компютър.
- **Remote Camera Control (само за съвместими устройства)** Когато свързвате фотоапарата към компютър, можете да настройвате фотоапарата и операциите за запис и др., като използвате компютъра.
- **Упътване**

Можете да намерите детайлно описание на функциите на фотоапарата.

#### **Забележки**

- Софтуерът PlayMemories Home не е съвместим с Mac компютри, Информация за софтуера и "α Упътване" ще намерите в книжката "Ръководство с инструкции".
- $\bullet$  Инсталацията на PlayMemories Home или прегледът на [Notification] изискват Интернет връзка.

# **Какво можете да правите с приложения софтуер**

За да обработвате изображения, записани с този фотоапарат, използвайте следния софтуер:

• PlayMemories Home (само за Windows)

Можете да прехвърляте снимки или видеоклипове, записани с фотоапарата, на вашия компютър, за да ги преглеждате, и можете да прилагате разнообразни функции, за да подобрите записите си. Когато прехвърляте AVCHD видеоклипове на вашия компютър, имате нужда от PlayMemories Home.

• Image Data Converter

Можете да ретуширате изображения в RAW формат и да ги преобразувате в JPEG/TIFF формат.

## <sup>x</sup> **Какво можете да правите с PlayMemories Home**

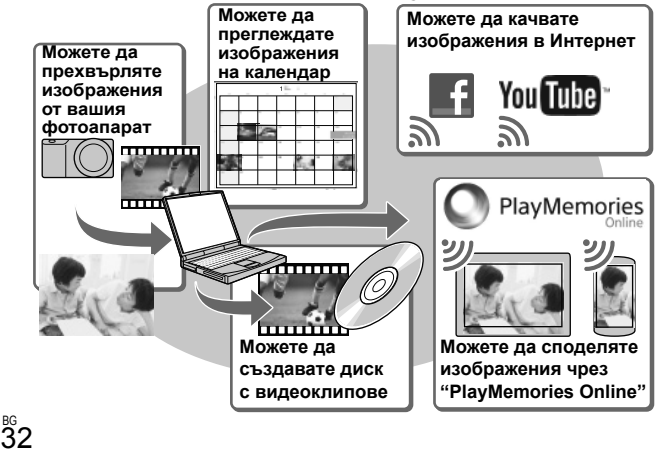

# $\ddot{C}$  Инсталиране на PlayMemories Home (само за Windows)

Можете да инсталирате PlayMemories Home от следния Интернет адрес (стр. 34):

#### **www.sony.net/pm**

#### **Забележки**

- За да инсталирате PlayMemories Home, ви е необходима Интернет връзка.
- За да използвате PlayMemories Home, ви е необходима Интернет връзка или друга мрежова услуга. PlayMemories Online или другите мрежови услуги може да не са налични <sup>в</sup> някои държави <sup>и</sup> региони.
- PlayMemories Home не е съвместим с Mac компютри. Когато възпроизвеждате изображения на Mac компютри, използвайте подходящите приложения, комплектовани с Mac компютрите. За подробности посетете следния Интернет адрес:

http://www.sony.co.jp/imsoft/Mac/

## <sup>x</sup> **Какво можете да правите с Image Data Converter**

Когато използвате Image Data Converter, можете да:

• Възпроизвеждате и редактирате изображения, записани в RAW режим, и да извършвате различни корекции по тях като например можете да промените кривата на тоновете и остротата.

• Регулирате изображения с баланс на бялото, експонация и [Creative Style] и др.

- Запазвате изображенията, изведени и редактирани на компютъра. Можете да запазвате изображенията като RAW данни или във формати, подходящи за по-обща употреба (JPEG/TIFF).
- Извеждате и сравнявате RAW и JPEG изображения, записани с този фотоапарат.
- Оценявате изображенията по петобална система.
- Задавате цветови етикети и др.

# ` $\ddot{C}$  Инсталиране на Image Data Converter (Windows/Mac)

Можете да инсталирате Image Data Converter от следния Интернет адрес (стр. 35):

http://www.sony.co.jp/ids-se/

#### **Забележки**

• За да инсталирате Image Data Converter, ви е необходима Интернет връзка.

# **Инсталиране на софтуера**

# <sup>x</sup> **Инсталиране на PlayMemories Home**

1Посетете следния Интернет адрес, като използвате Интернет браузъра на вашия компютър, след това щракнете върху [Install]  $\rightarrow$  [Run].

www.sony.net/pm

# 2Следвайте инструкциите, изведени на екрана, за да завършите инсталацията.

• Когато се изведе съобщението за връзка на фотоапарата с компютър, свържете ги, като използвате микро USB кабел (приложен в комплекта).

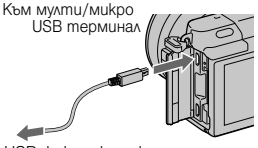

Към USB жак на компютъра

# <sup>x</sup> **Преглед на "Помощно упътване за PlayMemories Home"**

За подробности относно PlayMemories Home вижте "Помощно упътване за PlayMemories Home"

# 1Щракнете два пъти върху иконата [PlayMemories Home Help Guide] на десктопа.

- За да стартирате PlayMemories Home Help Guide (Помощно упътване за PlayMemories Home) от менюто Start: Щракнете върху  $[Start] \rightarrow [All Programs] \rightarrow [PlayMemory]$  [PlayMemories Home]  $\rightarrow [PlayMemory]$ ries Home Help Guide].
- За Windows 8, изберете иконата [PlayMemories Home] от екрана Start, след това стартирайте PlayMemories Home и изберете [Play-Memories Home Help Guide] от менюто [Help].
- Подробности относно PlayMemories Home можете да намерите в "α Упътване" (стр. 42) или следната Интернет страница за поддръжка на PlayMemories Home (само на английски език): http://www.sony.co.jp/pmh-se/

## <sup>x</sup> **Инсталиране на Image Data Converter**

# 1Посетете следния Интернет адрес, като използвате Интернет браузъра на вашия

компютър. За потребители на Windows: http://www.sony.co.jp/imsoft/Win/ За потребители на Mac: http://www.sony.co.jp/imsoft/Mac/

# 2Следвайте инструкциите, изведени на екрана, за да завършите инсталацията.

## <sup>x</sup> **Преглед на "Ръководство за Image Data Converter"**

За подробности относно "Image Data Converter" вижте "Ръководство за Image Data Converter"

# 1За потребители на Windows:

Щракнете върху [Start] → [All Programs] → [Image Data Converter]  $\rightarrow$  [Help]  $\rightarrow$  [Image Data Converter Ver.4]. За потребители на Mac:

Стартирайте Finder  $\rightarrow$  [Applications]  $\rightarrow$  [Image Data Converter]  $\rightarrow$  [Image Data Converter Ver.4]  $\rightarrow$  Oт опциите на менюто изберете "Help"  $\rightarrow$  Image Data Converter Guide.

- За Windows 8, стартирайте Image Data Converter Ver. $4 \rightarrow Q_T$ опциите на менюто изберете "Help"  $\rightarrow$  Image Data Converter Guide.
- Подробности относно Image Data Converter можете да намерите в "α Упътване" (стр. 42) или следната Интернет страница за поддръжка на Image Data Converter (само на английски език): http://www.sony.co.jp/pmh-se/

# **Проверка на броя изображения, които можете да запишете**

След като поставите картата-памет във фотоапарата и зададете ключа на захранването в положение ON, броят изображения, които можете да запишете (ако продължите да записвате със същите настройки), ще се изведе на LCD екрана.

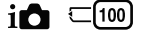

#### **Забележки**

- Когато индикацията "0" (брой на изображенията, които можете да запишете) мига в жълто, това означава, че капацитетът на картата-памет е запълнен. Подменете картата-памет или изтрийте изображения от настоящата картапамет (стр. 27).
- Когато индикацията "NO CARD" (брой на изображенията, които можете да запишете) мига в жълто, това означава, че не е поставена карта-памет. Поставете карта-памет.

### <sup>x</sup> **Брой снимки и продължителност на видеоклиповете, които можете да запишете на картата-памет**

### **Снимки**

Таблицата показва приблизителния брой на снимките, които могат да бъдат съхранени на носител на запис, форматиран с този фотоапарат. Стойностите се определят като се използват стандартни тестови карти на Sony. Стойностите се различават в зависимост от условията на снимане.

#### **Размер на изображението: L 16M**

**Съотношение на екрана: 3:2\*** (Мерни единици: Изображения)

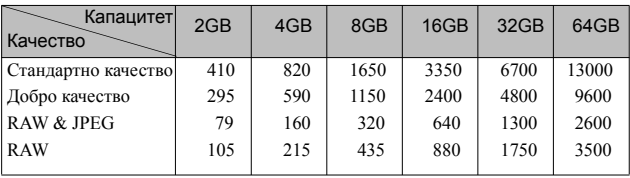

\* Когато [Aspect Ratio] е зададен в положение [16:9], можете да записвате повече изображения отколкото е броят, който е указан в таблицата погоре (освен за [RAW] формат).

#### **Видеоклипове**

Таблицата по-долу показва приблизителните времена за запис. Тези времена са общи за всички файлове с видеоклипове.

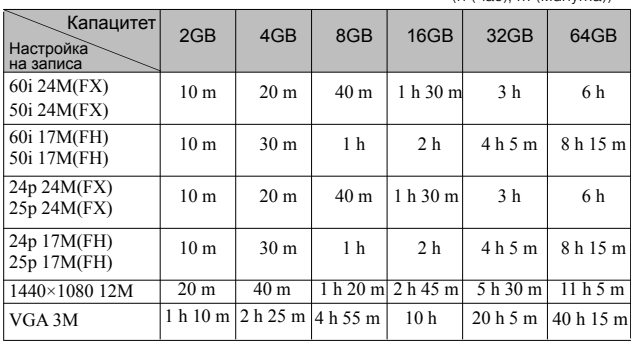

 $(h (uac)$ , m  $(uu(uwma))$ 

#### **Забележки**

• Времето за запис на видеоклипове се различава, защото фотоапаратът използва VBR (Variable Bit Rate), който автоматично регулира качеството на изображението спрямо сцената.

Когато записвате бързо-движещ се обект, изображението е по-ясно, но времето за запис е по-кратко, защото се изисква повече памет за записа.

Времето за запис се различава и в зависимост от условията на запис, обекта или настройките за качество/размер на изображението.

- Времето за запис на видеоклипове се различава в зависимост от температурата или състоянието на фотоапарата преди да започнете записа. Ако често композирате или записвате изображения и захранването е включено, температурата във вътрешността на фотоапарата ще се повиши и времето за запис ще намалее в сравнение със стойностите, указани в таблицата по-горе.
- Ако фотоапаратът спре записа поради повишаване на температурата, оставете устройството с изключено захранване за няколко минути. Стартирайте записа, когато температурата във вътрешността на фотоапарата спадне.
- Времето за запис ще бъде по-дълго, ако:
	- Пазите фотоапарата далеч от пряка слънчева светлина.
	- Изключвате фотоапарата, когато не го използвате.
- Максималният размер на видеоклипа е около 2 GB. Когато размерът на файла достигне около 2 GB, записът автоматично спира, ако [File Format] е зададен в положение [MP4], и автоматично се създава нов файл с видеоклип, когато [File Format] е зададен в положение [AVCHD].
- Максималното непрекъснато време за запис е приблизително 29 минути (ограничение според характеристиките на продукта).
- Непрекъснатото време за запис на MP4 12M е приблизително 20 минути (ограничение от 2GB за размер на файла).

### <sup>x</sup> **Време за запис и брой снимки, които могат да бъдат записани/възпроизведени с едно зареждане на батерията**

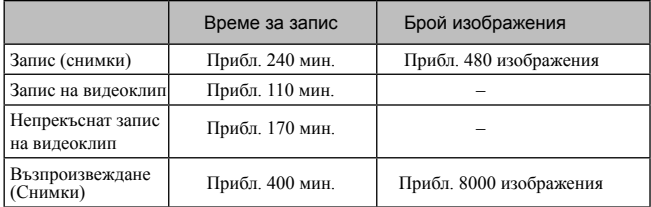

- Приблизителното време за запис или броят на изображенията, които можете да запишете, когато снимате с напълно заредена батерия, е показан в таблица по-горе. Обърнете внимание, че в зависимост от условията, при които използвате фотоапарата, е възможно истинският брой на изображенията да бъде по-малък.
- Времето за запис и броят изображения се изчислява при запис с напълно заредена батерия при следните условия:
	- Когато температурата на околната среда е 25°С.
	- Когато сте закрепили E PZ 16-50 mm F3.5-5.6 OSS обектив.
	- Когато използвате Sony Memory Stick PRO Duo носител (продава се отделно).
	- [LCD Brightness]: [Manual] [±0]
- Методът на измерване на броя изображения се основава на стандарта CIPA при следните условия. (CIPA: Camera & Imaging Products Association)
	- Когато [Autofocus Mode] е зададен в положение [Single-shot AF].
	- При запис на изображения през 30-секунден интервал.
	- Когато използвате светкавицата веднъж на всеки 2 снимки.
	- При включване и изключване на захранването на устройството на всеки 10 снимки.
- Времето за запис на видеоклип се основава на стандарта CIPA при следните условия.
	- Качество на видеоклип: AVCHD FH

。<br>38

- Запис на видеоклип: При повторение на операции като запис, приближение, готовност за запис и включване/изключване на захранването.
- Непрекъснат запис на видеоклип: Когато ограничението за непрекъснат запис на видеоклип (29 минути) бъде достигнато, натиснете бутона MOVIE и продължете записа. Другите операции, като например функцията приближение, не се извършват.

# **Списък с икони на LCD екрана**

Иконите се извеждат на екрана, за да покажат състоянието на

фотоапарата. Можете да промените изгледа на екрана, като използвате DISP (Дисплей със съдържание) на диска за управление.

 $\overline{1}$ 

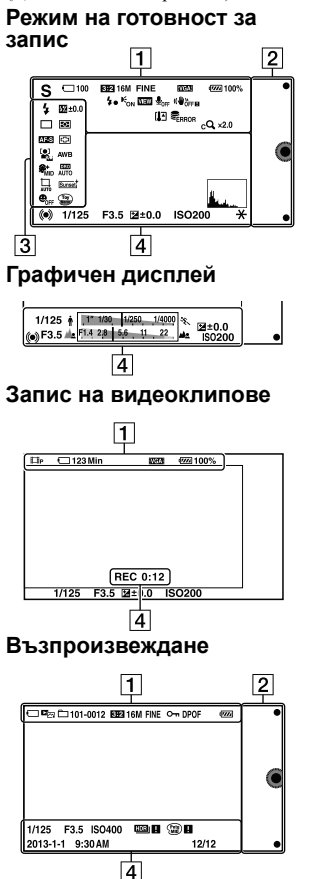

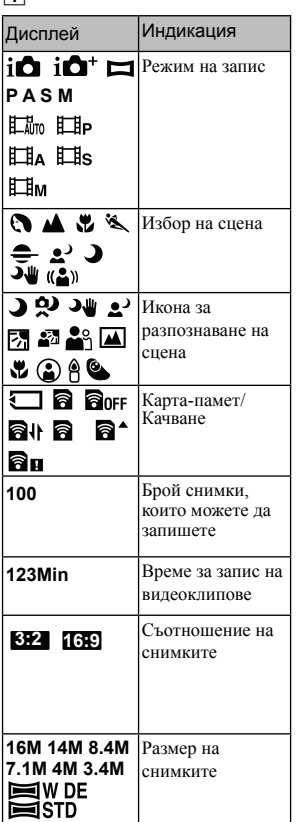

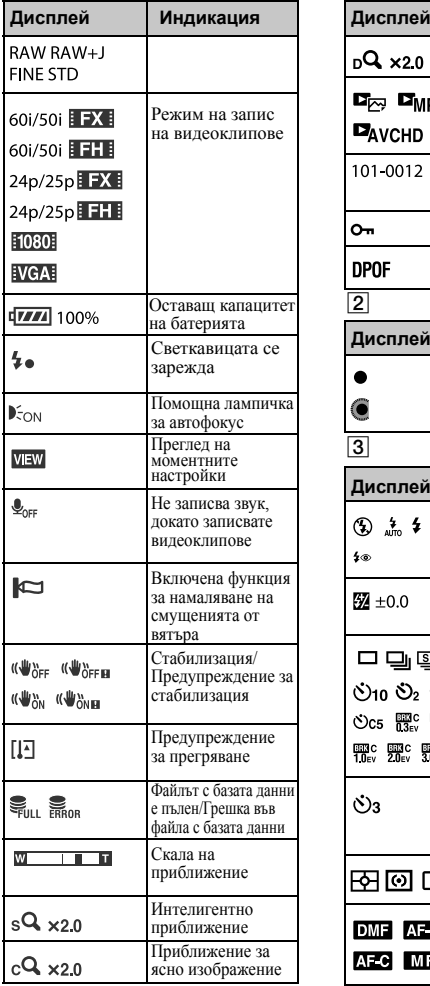

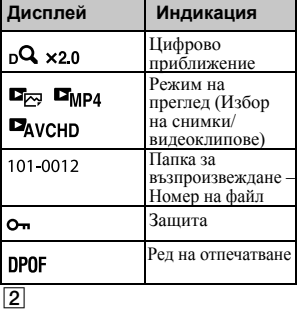

**Дисплей Индикация** Функционални бутони C

#### $\overline{3}$ **Дисплей Индикация** Режим на работа **③ 点 钅点** # # със светкавицата/ Намаляване на  $\frac{1}{2}$ ефекта "червени очи" Компенсация на  $\frac{1}{2}$  ±0.0 светкавицата Режим на работа  $\Box$  a  $\Box$ 010 02 0c3  $\circledcirc$  c5  $\frac{mn}{13}$ c  $\frac{mn}{17}$ c **ENGIC BENC BENC**<br>10ev 20ev 30ev Самоснимачка  $\mathcal{O}_3$ с таймер за самостоятелно включване Режим на 田回口 измерване Режим на DMF AF-S фокусиране AFC MF

 $^{\frac{\text{BG}}{40}}$ 

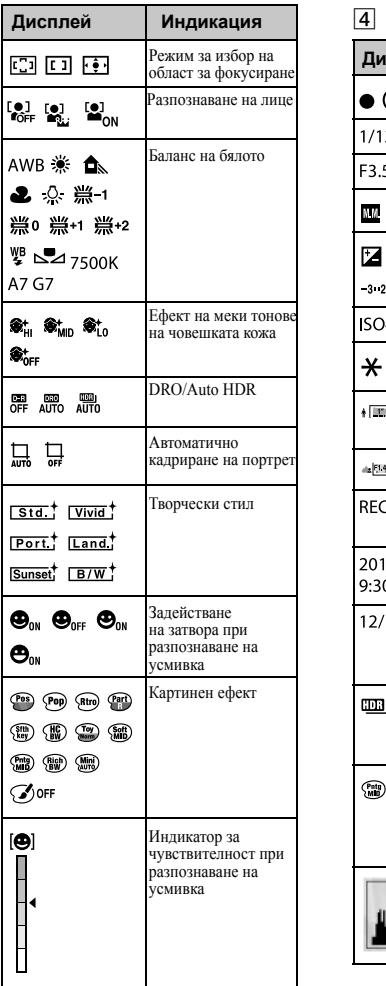

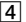

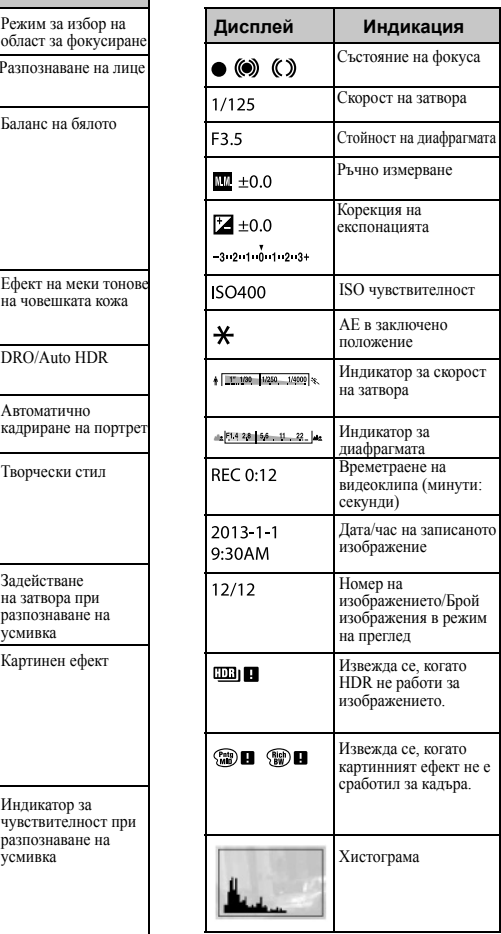

BG

# $4^{10}$

# **Научете повече за вашия фотоапарат ( Упътване)**

Можете да свалите инструкциите " Упътване" от Интернет. Обърнете се към тях, за да получите подробна информация относно функциите на фотоапарата.

# 1Влезте <sup>в</sup> Интернет страницата за поддръжка на Sony.

http://www.sony.net/SonyInfo/Support/

# 2Изберете вашата държава или регион.

# 3Потърсете името на модела на вашата видеокамера в страницата за поддръжка.

• Проверете името на модела от долната страна на вашата видеокамера.

# **Предпазни мерки**

### **Функции, които могат да се използват с фотоапарата**

Вашият фотоапарат е 1080 60i или 1080 50i-съвместим.

За да проверите дали вашият фотоапарат е 1080 60i или 1080 50i-съвместимо устройство, проверете от долната му страна за следните маркировки.

1080 60i-съвместимо устройство: 60i

1080 50i-съвместимо устройство: 50i

### **Забележки за LCD екрана и обектива**

• LCD екранът е произведен по високо прецизна технология, така че ефективният брой пиксели е над 99,99%. Възможно е обаче върху LCD екрана да се появят малки черни и/или ярки петънца (бели, червени, сини или зелени на цвят). Появата на тези петънца е напълно нормална в процеса на снимане и по никакъв начин не влияе на качеството на записваното изображение.

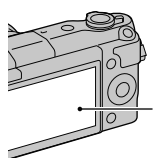

Черни, бели, червени, сини или зелени петънца

• Не хващайте фотоапарата за LCD екрана.

• Към фотоапарата са прикрепени магнити, както е показано на илюстрацията. Не поставяйте предмети, които се влияят от магнитни полета - например кредитни карти, близо до фотоапарата.

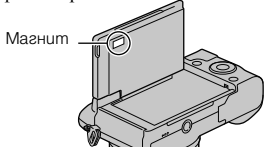

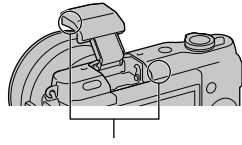

BG

#### Магнит

- Възможно е, когато снимате в студени условия, на LCD екрана да се появят остатъчни образи. Това не е неизправност. Когато включите фотоапарата на студено място, LCD екранът може временно да остане тъмен.
- Не прилагайте натиск върху LCD екрана. Това може да причини неизправност и екранът може да загуби цветовете си.
- Не излагайте фотоапарата на пряка слънчева светлина. Ако светлината се пречупи и се фокусира върху близък предмет, това може да причини пожар. Ако излагането на фотоапарата на пряка слънчева светлина е наложително, прикрепете капачето на обектива.

 $43^{\circ}$ 

### **Използване на обективи и аксесоари**

Препоръчваме ви да използвате Sony обективи/аксесоари, които са проектирани така, че да съответстват на характеристиките на фотоапарата. Използването на продукти от различни производители може да причини неправилното функциониране на фотоапарата или неговата повреда.

### **Не използвайте/ съхранявайте фотоапарата на следните места**

• На изключително горещи, сухи или влажни места

Когато оставите устройството в кола, паркирана на пряка слънчева светлина, корпусът на фотоапарата може да се деформира, а това може да причини неизправност.

- На пряка слънчева светлина или близо до отоплително тяло Корпусът на фотоапарата може да се обезцвети или деформира, а това може да причини неизправност.
- На места, които са обект на вибрации
- Близо до силни магнитни полета
- На песъчливи или прашни места Не позволявайте във фотоапарата да попадне пясък. Пясъкът и прашинките могат да причинят неизправност във фотоапарата, а понякога тази неизправност не може да бъде поправена.

### **Ръкохватка**

Ръкохватката е със специално покритие. Тя може да промени цвета си, ако в нея се търкат тъмни дрехи, кожени изделия и др.

### **Съхранение**

Уверете се, че сте прикрепили капачето към обектива или капачето към тялото, когато не използвате фотоапарата.

### **Грижи**

Повърхността на LCD екрана е с покритие, което може да се обели. Моля, обърнете внимание на следната информация, касаеща грижата и поддръжката на LCD екрана.

- Ако по LCD екрана останат следи от крем или друго от ръцете ви, това може да разруши покритието му. Ако това се случи, незабавно почистете екрана.
- Силното натискане със салфетка или друг материал може да надраска покритието на екрана.
- Преди да почистите мръсотията от екрана, първо издухайте праха с вентилатор и др.
- Когато почиствате мръсотията, правете го внимателно с мека текстилна кърпичка като например почистваща кърпичка за очила.

### **Температура на фотоапарата**

При продължителна употреба е възможно фотоапаратът и батерията да се нагорещят, но това не е индикация за неизправност.

### **Забележка за работната температура**

Вашият фотоапарат е проектиран за работа в температурен обхват между 0°С и 40°С. Снимането на крайно студени или горещи места, които излизат извън тези стойности, не се препоръчва.

#### **Кондензация на влага**

Ако внесете фотоапарата директно от студено на топло място или ако го оставите в много влажна стая, е възможно във вътрешността на устройството или по повърхността му да кондензира влага. Ако това се случи, фотоапаратът може да се повреди.

#### **Как да предотвратите кондензацията на влага**

Когато внасяте фотоапарата от студено на топло място, сложете го в полиетиленов плик, затворете здраво плика и го оставете за около 1 час, за да може устройството да се аклиматизира към околната температура.

#### **Ако има кондензирана влага**

Изключете захранването и оставете фотоапарата поне за 1 час, за да се изпари влагата. Обърнете внимание, че ако се опитате да записвате с влага, останала във вътрешността на обектива, изображенията няма да са ясни.

### **Вградена акумулаторна батерия**

Този фотоапарат е снабден с вградена акумулаторна батерия, така че настройката за датата и часа, и други настройки, се запазват независимо дали захранването е включено или батерията е поставена. Вградената литиева клетка е постоянно заредена, докато използвате фотоапарата. Независимо от това, ако използвате фотоапарата само за кратки периоди от време, тя се разрежда, и ако не използвате фотоапарата за около 3 месеца, батерията се разрежда напълно. В този случай се уверете, че сте заредили батерията преди да използвате фотоапарата. Независимо от това, дори батерията

да не е заредена, можете да използвате фотоапарата, но той няма да записва датата и часа. Ако всеки път, когато зареждате батерията, настройките на фотоапарата се връщат в стойностите си по подразбиране, е възможно вградената акумулаторна батерия да е изтощена. Консултирайте се с вашия доставчик или упълномощен сервиз на Sony.

### **Зареждане на вградената акумулаторна батерия**

Поставете заредена батерия във

фотоапарата, или свържете фотоапарата с мрежата от 220 V, като използвате променливотоковия адаптер (продава се отделно) и оставете устройството с изключено захранване за повече от 24 часа.

#### **Носители на запис**

Не закрепяйте етикети и др. към носителите на запис или адаптерите за карти. Това може да причини неизправност.

#### **Забележки за изхвърляне или прехвърляне на собствеността на фотоапарата**

За да защитите вашата лична информация, извършете следните операции, когато изхвърляте или прехвърляте собствеността на видеокамерата.

• [Initialize]  $\rightarrow$  [Factory Reset]

#### **Забележки за запис/ възпроизвеждане**

• За да сте сигурни, че операциите с картата-памет са стабилни, ви препоръчваме да използвате този фотоапарат, за да форматирате всяка карта-памет, която използвате за първи път с фотоапарата. Обърнете внимание, че форматирането безвъзвратно

BG

 $45^{\circ}$ 

ще изтрие всички данни, записани на картата-памет, и данните не могат да бъдат възстановени впоследствие. Запазете важните за вас данни на компютър и др.

- Ако неколкократно записвате/ изтривате изображения, може да се получи раздробяване на данните в картата-памет. Възможно е да се окаже, че не можете да запазвате или записвате видеоклипове. В този случай запазете вашите изображения на компютър или на друг носител и след това форматирайте носителя.
- Съдържанието на записа не подлежи на компенсация, ако поради неизправност на фотоапарата, на носителя и др. записът или възпроизвеждането се окажат невъзможни.
- За да избегнете потенциален риск от загуба на данни, винаги копирайте (подсигурявайте) данните на друг носител.
- Преди да запишете еднократни събития, направете пробен запис, за да се уверите, че фотоапаратът работи правилно.
- Този фотоапарат е устойчив на прах и влага, но не е водоустойчив.
- Не насочвайте фотоапарата директно към слънцето или друга ярка светлина. Това може безвъзвратно да повреди очите ви или да причини неизправност в устройството.
- Не гледайте директно към слънцето или към силен източник на светлина през свален обектив. Това може да повреди безвъзвратно очите ви. Също така, това може да повреди обектива.
- Не използвайте фотоапарата близо до места, които излъчват силни радиовълни или радиация. Възможно е фотоапаратът да BG

46

не записва или възпроизвежда правилно.

- Използването на фотоапарата на прашни или песъчливи места може да причини неизправност.
- Ако се появи кондензация на влага, отстранете влагата преди да използвате фотоапарата (стр. 45).
- Не тръскайте или удряйте фотоапарата. Освен повреда и невъзможност за запис, това може да направи носителя на запис неизползваем или може да причини повреда или загуба на данни за изображенията.
- Преди да използвате светкавицата, отстранете праха от повърхността й. Светкавицата може да не излъчи достатъчно светлина или изображението може да се запише замъглено или с променен цвят, ако в резултат от генерираната от светкавицата топлина по повърхността й залепнат прашинки.
- Пазете фотоапарата, приложените аксесоари и др. от деца. Носителят на запис или друг аксесоар може случайно да бъде погълнат. Ако се случи подобен проблем, незабавно се консултирайте с лекар.

### **Прехвърляне на AVCHD видеоклипове на компютър**

Когато прехвърляте AVCHD видеоклипове на компютър с Windows операционна система, използвайте софтуера PlayMemories Home.

### **RAW файлове**

За да отворите RAW файл, записан с този фотоапарат, трябва да притежавате софтуера Image Data Converter. Ако не планирате да модифицирате записаното изображение, ви препоръчваме ви да записвате изображенията в JPEG формат.

### **Забележки, когато възпроизвеждате видеоклипове на други устройства**

- Този фотоапарат използва MPEG-4 AVC/H.264 High Profile за запис в AVCHD формат. Видеоклиповете, записани с този фотоапарат в AVCHD формат, не могат да се възпроизвеждат на следните устройства.
	- Други устройства, съвместими с AVCHD формат, които не поддържат High Profile.
	- Устройства, несъвместими с AVCHD формата.
- Този фотоапарат използва също MPEG-4 AVC/H 264 Main Profile за запис в MP4 формат. Поради тази причина видеоклиповете, записани с този фотоапарат в MP4 формат, не могат да се възпроизвеждат на устройства, които не поддържат MPEG-4 AVC/H.264.
- Дисковете, записани с HD качество на изображението (висока резолюция), могат да се възпроизвеждат само на устройства, съвместими с AVCHD формат. DVD плейърите или рекордерите не могат да възпроизвеждат дискове с HD качество на изображението, тъй като са несъвместими с AVCHD формата. Също така, DVD плейърите или рекордерите може да откажат при изваждането на дискове с HD качество.

### **Предупреждение за авторското право**

Възможно е телевизионни програми, филми, видео записи и други

продукции да бъдат защитени с авторско право. Неразрешеният презапис на такива материали може да противоречи на закона за авторското право.

### **Изображенията, използвани в това ръководство**

Снимките, използвани като примери, са обработени и не са истинските изображения, заснети с помощта на този фотоапарат.

### **Технически характеристики за данните, описани в това Ръководство с инструкции**

Данните за работата и техническите характеристики се дефинират при следните условия, освен в случаите, описани в това Ръководство с инструкции: при обичайна температура на околната среда от 25°С и при използване на батерия, зареждана около 1 час след като лампичката за зареждане е угаснала.

### **Забележки за съвместимостта на данните за изображението**

- Този фотоапарат следва стандарта DCF, установен от JEITA (Japan Electronics and Information Technology Industries Association).
- Възпроизвеждането на изображения, записани с вашия фотоапарат, но на друго оборудване, и възпроизвеждането на изображения, записани или редактирани с друго оборудване, но на вашия фотоапарат, не е гарантирано.

# **Технически характеристики**

### **Фотоапарат**

### **[Система]**

Вид на фотоапарата: Цифров фотоапарат със сменяема оптика

Обектив: E-байонет обектив

### **[Сензор за изображение]**

Сензор за изображението: APS-C формат (23.5 х 15.6 mm ) CMOS сензор за изображение Общ брой пиксели на матрицата: Прибл. 16 500 000 пиксела Ефективни пиксели на фотоапарата: Прибл. 16 100 000 пиксела

#### **[Система за автоматично фокусиране]**

Система: Система за разпознаване на контраста. Обхват за чувствителност: EV0 до EV20 (с еквивалент на ISO 100, с F2.8 обектив)

### **[Корекция на експонацията]**

Начин на измерване: Измерване в 1200 части от сензора за изображението

Обхват на измерване: EV0 до EV20 (с еквивалент на ISO 100 и F2.8 обектив)

ISO чувствителност (Препоръчителен индекс на експонация): Снимки: AUTO, ISO 200 –

ISO 16000 Видеоклипове: AUTO, еквивалент ISO 200 - ISO 3200 Корекция на експонацията: ±3.0 EV (1/3 EV стъпка)

## **[Затвор]**

Вид: Електронен контрол, вертикална траверса, вид на фокусната равнина

Обхват на скоростта:

Снимки: 1/4 000 секунда до 30 секунди, BULB Видеоклипове: от 1/4 000 секунда до 1/4 секунда (на стъпки от 1/3 EV), 1080 60i-съвместимо устройство до 1/30 секунда в режим AUTO 1080 50i-съвместимо устройство до 1/25 секунда в режим AUTO Скорост на синхронизация на

светкавицата: 1/160 секунда

### **[Носител на запис]**

Memory Stick XC Duo носител, Memory Stick PRO Duo носител, SD карта-памет

### **[LCD екран]**

LCD панел: Широк, 7.5 cm (тип 3.0) **TFT** Общ брой на точките: 460 800 точки

### **[Входни/изходни терминали]**

Конектор Multi/Micro USB\*: USB връзка HDMI: HDMI микро жак, тип D

\*Поддържа Micro USB съвместими устройства.

### **[Захранване]**

Батерия: Акумулаторна батерия NP-FW50

### **[Консумация на захранване]**

Когато използвате E PZ 16-50 mm F3.5-5.6 OSS обектив\* Прибл. 1.9 W \*приложен към NEX-3NL/3NY

#### **[Други]**

Exif Print: Съвместим PRINT Image Matching III: Съвместим DPOF: Съвместим Размери (CIPA съвместим): Прибл. 109.9 х 62.0 х 34.6 mm (Ш/В/Д) Тегло (CIPA съвместим) (Прибл.): Прибл. 269 g (включително батерията и Memory Stick PRO Duo носител) Прибл. 210 g (само тялото на фотоапарата) Работна температура: от 0°С до 40°С Формат на файловете: Снимки: JPEG (DCF Ver. 2.0, Exif Ver. 2.3, MPF Baseline)-съвместим, RAW (Sony ARW 2.3 формат) Видеоклипове (AVCHD формат): AVCHD Ver. 2.0-съвместим Видео: MPEG-4 AVC/H.264 Аудио: Dolby Digital 2ch с Dolby Digital Stereo Creator • Произведено по лиценз на Dolby Laboratories. Видеоклипове (MP4 формат): Видео: MPEG-4 AVC/H.264 Аудио: MPEG-4 AAC-LC 2ch USB връзка: Високоскоростна USB връзка (USB 2.0)

### **[Светкавица]**

Водещ номер на светкавицата:

6 (в метри при ISO 200)

4 (в метри при ISO 100 преобразуване)

Време за презареждане: Прибл. 3 секунди

Покритие на светкавицата: Покрива

16 mm обектив

(фокусното разстояние, което е указано)

Компенсация на светкавицата:

 $\pm 2.0$  EV (на стъпки от 1/3 EV)

### **Променливотоков адаптер AC-UB10C/UB10D**

Изисквания за захранването: AC 100 V до 240 V, 50 Hz/60 Hz, 70 mA Изходящо напрежение: DC 5 V, 0.5 A Обхват на работна температура: от 0°С до 40°С Обхват на температура на съхранение: -20°С до +60°С Размери (Прибл.): 50 mm х 22 mm х 54 mm (Ш/В/Д) Тегло (Прибл.): 43 g **Акумулаторна батерия NP-FW50** Използвана батерия: Литиево-йонна батерия Максимално напрежение: DC 8.4 V Номинално напрежение: DC 7.2 V

Максимално напрежение при зареждане: DC 8.4 V Максимален ток при зареждане: 1.02 А Капацитет: Обичаен 7.7 Wh (1 080 mAh) Минимален 7.3 Wh (1 020 mAh) Максимални размери (Прибл.): 31.8 mm х 18.5 mm х 45 mm (Ш/В/Д) Тегло (Прибл.): 57 g

### **Обектив**

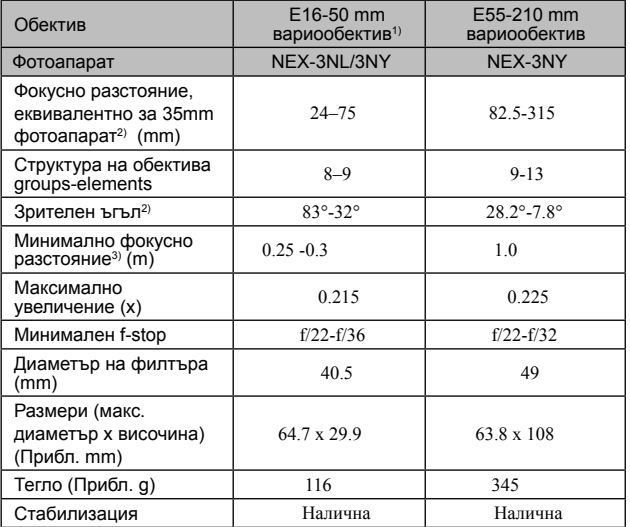

- $1)$  Механично приближение
- 2) Стойностите за еквивалентно 35 mm фокусно разстояние и зрителен ъгъл се отнасят за цифрови фотоапарати, оборудвани <sup>с</sup> APS-C сензор за изображението.
- 3) Минималното фокусно разстояние е най-късото разстояние между сензора за изображението и обекта.

Дизайнът и техническите характеристики подлежат на промяна без предупреждение.

### **Фокусно разстояние**

Ъгълът на снимане на този фотоапарат е по-малък от този на 35 mm лентов фотоапарат. Можете да откриете приблизителния еквивалент на фокусно разстояние за 35 mm лентов фотоапарат и да записвате изображения със същия ъгъл, като увеличите наполовина фокусното разстояние на вашия обектив. Например, когато използвате 50 mm обектив, можете да намерите еквивалента на 75 mm обектив, използван за снимане с 35 mm лентов фотоапарат.

#### **Търговски марки:**

- $\alpha$  е търговска марка на Sony Corporation.
- Memory Stick,  $\mathcal{L}_{\text{max}}$  Memory Stick PRO, **MEMORY STICK PRO, Memory** Stick Duo, **MEMORY STICK DUO**, Memory Stick PRO Duo, **MEMORY STICK PRO DUO, Memory Stick** PRO-HG Duo, Memory Stick PRO-HG Duo, Memory Stick XC-HG Duo, **MEMORY STICK XC-HG DUO, Memory Stick** Micro, **MEMORY STICK MICRO** и Magic-Gate MAGICGATE са търговски марки на Sony Corporation.
- InfoLITHIUM e търговска марка на Sony Corporation.
- PhotoTV HD е търговска марка на Sony Corporation.
- Blu-ray Disc<sup>TM</sup> и Blu-Ray<sup>TM</sup> са търговски марки на Blu-Ray Disc Association.
- AVCHD и логото AVCHD са търговски марки на Panasonic Corporation и Sony Corporation.<br>• Dolby, както и символът двойно D, са
- търговски марки на Dolby Laboratories.
- Microsoft, Windows и Windows Vista са търговски марки или запазени търговски марки на Microsoft Corporation в САЩ и/или други държави.
- HDMI, логото HDMI и High-Definition Multimedia Interface са търговски марки или регистрирани търговски марки на HDMI Licensing LLC.
- Mac и Mac OS са търговски марки или запазени търговски марки на Apple Inc.
- Intel, Intel Core и Pentium са търговски марки или запазени търговски марка на Intel Corporation.
- Логото SDXC е търговска марка на SD-3C, LLC.
- Eye-Fi е търговска марка на Eye-Fi Inc.
- **•** и Playstation са регистрирани търговски марки на Sony Computer Entertainment Inc.
- Adobe е запазена търговска марка или търговска марка на Adobe System Incorporated в САШ и/или лруги държави.
- Facebook и логото "f" са търговски марки или запазени търговски марки на Facebook, Inc.
- YouTube и логото YouTube са търговски марки или запазени търговски марки на Google Inc.
- В допълнение, имената на системите и продуктите, използвани в това ръководство или запазени търговски марки на<br>техните съответни разработчици или производители. Въпреки това, ™ или ® не се използват навсякъде в това ръководство.
- Добавете допълнително забавление

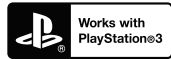

с помощта на вашата PlayStation PlayStation 3 от PlayStation Store (в регионите, където то е достъпно).

• За приложението за PlayStation 3 е необходимо да притежавате PlayStation Network акаунт и да го свалите. Може да се използва само в държави, където услугата PlayStation Store е достъпна.

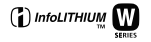

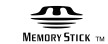

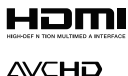

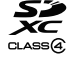

Допълнителна информация за този продукт и отговори на често задавани въпроси можете да намерите на нашата Интернет страница за поддръжка.

# http://www.sony.net/

Отпечатано посредством използването на мастило, базирано на растителни масла без летливи органични съединения.

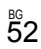

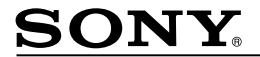

http://www.sony.net/

Sony Corporation Printed in Czech Republic (EU)

**BG** 

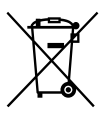

Изхвърляне на стари електрически и електронни уреди (приложимо в Европейския съюз и други Европейски страни със системи за разделно събиране на отпадъци)

Този символ върху устройството или върху неговата опаковка показва, че този продукт не трябва да се третира като домакински отпадък. Вместо това той трябва да бъде предаден в съответния събирателен пункт за рециклиране на електрически и електронни уреди. Като предадете този продукт на правилното място, вие ще помогнете за предотвратяване на негативните последствия за околната среда и човешкото здраве, които биха възникнали при изхвърлянето му на неподходящо място. Рециклирането на материалите ще спомогне да се съхранят природните ресурси. За подробна информация относно рециклирането на този продукт можете да се обърнете към местната градска управа, фирмата за събиране на битови отпадъци или магазина, откъдето сте закупили продукта.